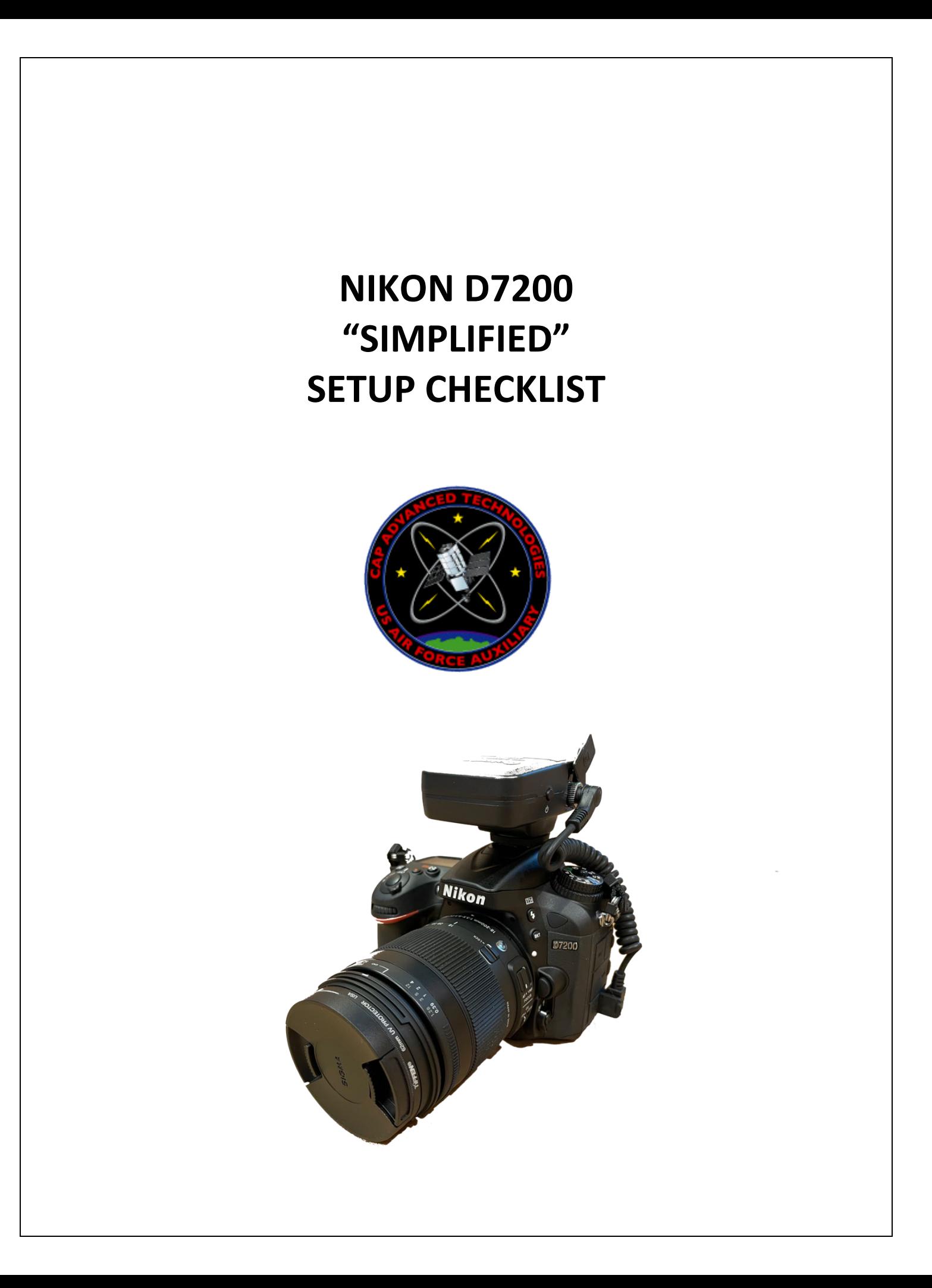

# **NIKON D7200 SIMPLIFIED SETUP**

The following SIMPLIFIED sequential setup checklist is appropriate for Civil Air Patrol daytime aerial photos using the Nikon D7200 DSLR with a Sigma (or Nikon) 200mm zoom lens and a Solmeta GMAX GPS. [Aircraft track in NMEA format is captured by the Solmeta]. Items noted as **[OPTIONAL**] are recommended if setup time allows.

## **1-CHARGE AND/OR CHANGE THE BATTERIES FOR**

-Camera-EN-EL15 Battery

-Battery Pack MB D-15-EN-EL15 Battery and/or AA Alkaline (if used)-[See **Note 1** if non-Alkaline batteries are used]

-GMAX GPS (Internal battery)

-Bad Elf GPS (Internal battery), if used

## **2-ASSEMBLE (AND CLEAN IF REQUIRED) ALL THE PARTS**

- -Camera Body
- -Neck strap

-MB-D15 Multi Power Battery Pack (if used)

-Lens (or lenses)

-Lens UV Filter

-Lens Cap(s)

-SD Media Cards-1 for each slot (2 total)

-Solmeta GMAX GPS

-GPS to Camera Cable (secure with **blue tape** if required)

**-NO** lens hood (For aerial work)

-Bad Elf Tracker, if used

## **3-SET THE SWITCHES ON CAMERA BODY AND LENS**

**A**) Set Camera Body switches incl

-**Focus selector lock**-White dot on **L**

-**Live view selector**-White dot on **still camera** position

**Focus Mode selector-White line on AF** position

**B**) Set Lens Switches

-**Lock switch** to **Unlock**

**-AF/M switch** to **AF** (autofocus)

-**OS switch** to **ON** (vibration reduction)

-**Normal/Active switch** to **Active** (if Nikon lens)

## **4**-**TURN CAMERA POWER SWITCH TO ON**

## **NIKON D7200 SIMPLIFIED SETUP**

#### **5-SET UP CAMERA VIEWFINDER (DIOPTER)**

**A)** Use **diopter adjustment control** for your eye

## **6-SET CAMERA ITEMS NOT AFFEECTED BY DEFAULTS**

**A)** Rotate **Exposure Mode Dial** to **Automatic NoFlash**

**B)** Rotate **Release Mode Dial** to **S** (single frame). For continuous release see **Note 2.**

#### **7-SET CAMERA DEFAULTS (3 TOTAL)**

**A)**-Set Two Button Defaults [Simultaneously press and hold **Two Green Buttons** until monitor flashes]

**B)** Set Shooting Menu Defaults [**Menu**→**Shooting Menu**→**Reset Shooting Menu**→**OK**→**Yes**→**OK**]

**C)** Set Custom Settings Defaults [**Menu**→**Custom Settings Menu**→**Reset Custom Settings** →**OK**→**Yes**→**OK**]

## **8-CHANGE CERTAIN CAMERA DEFAULTS**

**A)** Change Image Quality to JPEG Fine [OPTIONAL] [**Menu**→**Shooting Menu**→**Image Quality**→**OK**→**JPEG Fine→OK**]

## **9-FORMAT THE CAMERA MEDIA CARDS (2 TOTAL)**

**A)** Format Card #1 [**Menu**→**Setup Menu**→**Format Memory Card**→**OK**→**Slot 1**→**OK**→**Yes**→**OK]**

**B)** Ditto for Card #2

## **10-SET SOLMETA GMAX GPS DEFAULTS/TURN ON/OFF**

**A)** Restore factory settings [Press **Power/Home Key**→Scroll to **Set?**→Press **Enter**→ Scroll to **Set Restore?** →Press **Enter**→Press **Enter** [Unit will shut down automatically **[See Note 3]**

B) To turn ON [Press **Power/Home Key].** Keep on during entire flight .

C) To turn OFF [Press **Power/HomeKey**→Press **UP** Key until **OFF?** appears→Press **Enter** Key and unit will shut off

**11-BAD ELF SETTINGS AND CALIBRATION (IF REQUIRED) [See Note 4]**

**12-CHECK SETTINGS AND OPERATIONS/TEST SHOTS**

## **NIKON D7200 SIMPLIFIED SETUP**

A) Go outside and check for proper exposure (check exposure bar and histogram), focusing (white dot) and GPS acquisition (check for GPS screen with data).

#### IF OK, SETUP IS COMPLETE

#### **NOTES**

**NOTE 1**-If using non-Alkaline batteries with the MB-D15 Battery Pack, the following setting changes are required.

1) Change Custom Setting D12 to HR6 (AA Ni-MH) or FR6 (AA Lithium) as applicable. Change as part of Section 8 of the checklist.

**NOTE 2**-Continuous release CL or CH may be appropriate for certain targets. OK to adjust in flight.

**NOTE 3**-Refer to the User Manual for procedure to change defaults and to calibrate the internal compass.

**NOTE 4** Refer to user manual for operation. There is an APP for the Bad Elf. Use of the Bad Elf is not necessary if the Solmeta track is used for FEMA uploading.

Checklist initially created by Capt Don Eichelberger Nellis Senior Squadron NV-064 donald.eichelberger@nvwgcap.org